## **How to Disable Windows Vista Multiple Security Confirmations**

*If you are a techie or an advanced PC user, the chances are you will hate Windows Vista the first time you use it !* 

*Yes, Windows Vista does have beautiful backgrounds and nice 'rounded' Start Button and black Taskbar. However, as soon as you start tidying up the Program Groups and Program Icons, you're in trouble !* 

*At AnswersThatWork, we always rename our Program Groups and Program Icons so that the version number of the program in question is visible. For example, we will usually rename the default Microsoft Office 2000 Program Group from "Microsoft Office" to "Microsoft Office 2000 SP3".* 

*In Windows XP and previous operating systems, renaming a Program Group or Program Icon was dead easy. Firstly, you would right-click on the Program Group/Program Icon in question, and then you would select Rename from the shortcut menu that appears. Once you had done this, you would then type the new filename, click on OK, confirm the changes, and that would be it.* 

*In Windows Vista it works slightly differently ! Everything is the same until you get to the point where you confirm the changes. You get the first confirmation and OK it, but then you get an additional screen prompting you to confirm the changes for a second time. It's the same if you delete a file ! You need to confirm the deletion, and then re-confirm the deletion – what a total waste of time !* 

*Basically, if you make any changes to a file/folder in Windows Vista, you will need to confirm the changes at least twice, and this can get very annoying for the advanced user.* 

*Luckily however, you can disable Windows Vista's double confirmations by doing the following – this is also called disabling User Account Control (disabling UAC) :* 

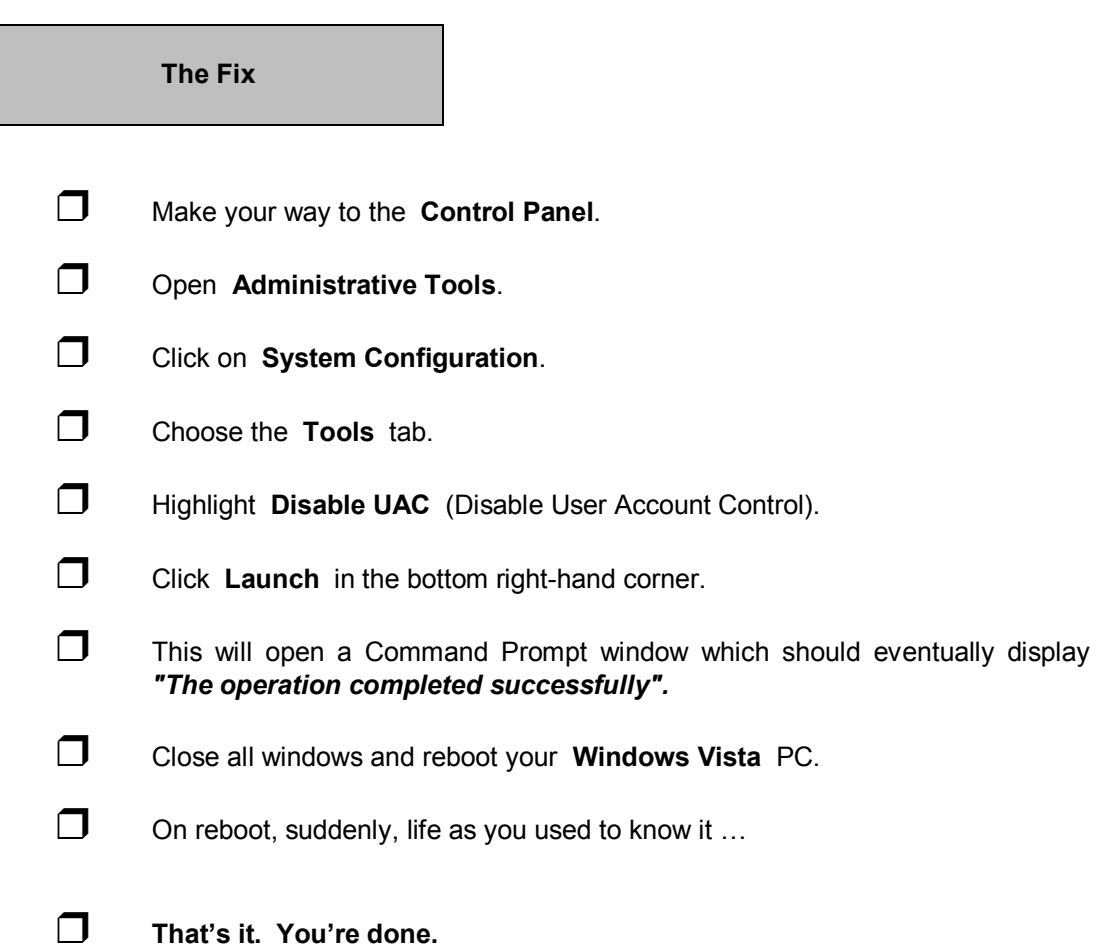

At this point a little explanation of the rationale behind this Vista setting is in order : the intention is to prevent spyware and malware from deliberately deleting files, folders, or renaming icons, etc... OK so far. But do you remember the days when car alarms would go off any time someone walked within a metre of a car, or whenever a cyclist rode past too close, or whenever an inconsequential gust of wind blew past — people started to ignore car alarms and not bother looking out the window to check what was going on. Car thieves had a great time in those days. Same thing with Vista's endless multiple confirmations to proceed users get so irritated they simply stop checking what the confirmation to proceed is about and click Yes all the time and will never notice the time when they should click No. And why should they care — after all Vista has Microsoft's Windows Defender Anti-Spyware bundled in whose very job it is to tackle spyware and malware before it hurts you .....

As we've mentioned on a number of occasions on our blog, if your PC is behind a firewall router, has an updated Windows Defender, an updated reputable antivirus program, and you are careful on where you surf and what you click on, in 99% of cases that is all you need to be totally safe, and we mean totally.

oooooooOOOOOOOooooooo